# SAS: Proc GPLOT

### Computing for Research I

01/26/2011N. Baker

# Introduction to SAS/GRAPH

- •Graphics component of SAS system.
- Includes charts, plots, and maps in both 2 and 3 dimensions.
- • Procedures included GCHART, GPLOT, GMAP, GCONTOUR etc…
- We will focus on PROC GPLOT

# What can be done with SAS/GRAPH?

Seismic shift For the first time since WWII, Europe's markets are worth more than those in the U.S.  $U.S.$ **Europe** 2002 2002 \$9.17 Trillion \$6.05 Trillion 2007 2007 **\$15.85 Trillion** \$16.00 Trillion \$16.007 Trillions<br>\$16 **Market capitalization**  $$14$  $$12$ U.S.  $$10$  $$8$ \$6 **Europe** Markets' value at the end of the first quarter \$4 \$2 **Source: Thomson Financial**  $1999$  $2000$  $2001$  $2002$  $2003$  $2004$  $2005$  $2006$  $2007$ 

#### **Waiting longer to tie the knot**

Americans are waiting longer to get married than they did decades ago. with larget percentages of both men and women in their 20s and 30s  $\overline{\phantom{a}}$ who have yet to say "I do".

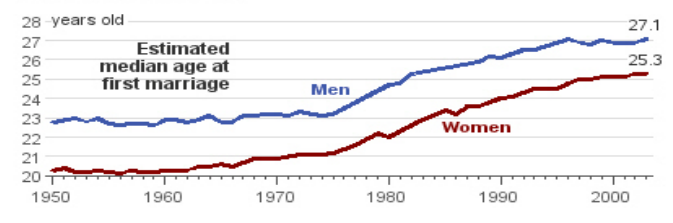

#### Percentage of men and women never married, by age...

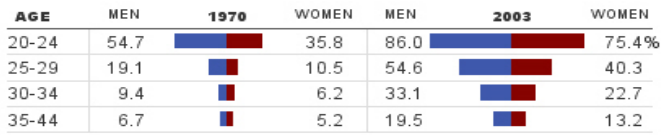

**SAS 9.2 Gbarline** 

stacked subgroup, multi-line, and legends

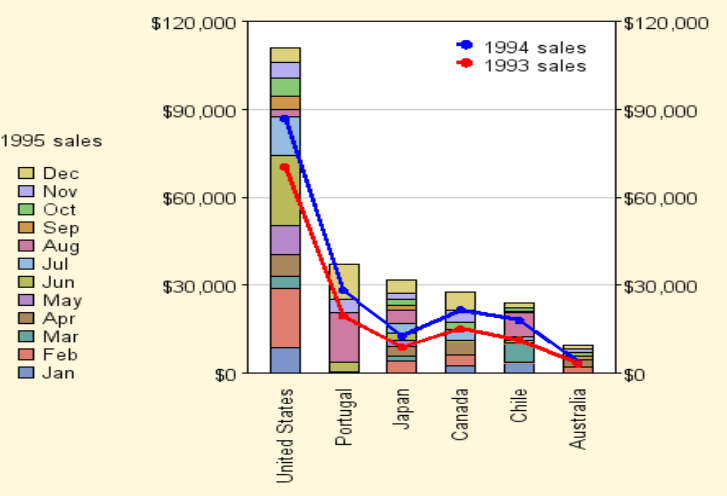

#### **SAS/GRAPH Mandelbrot Plot**

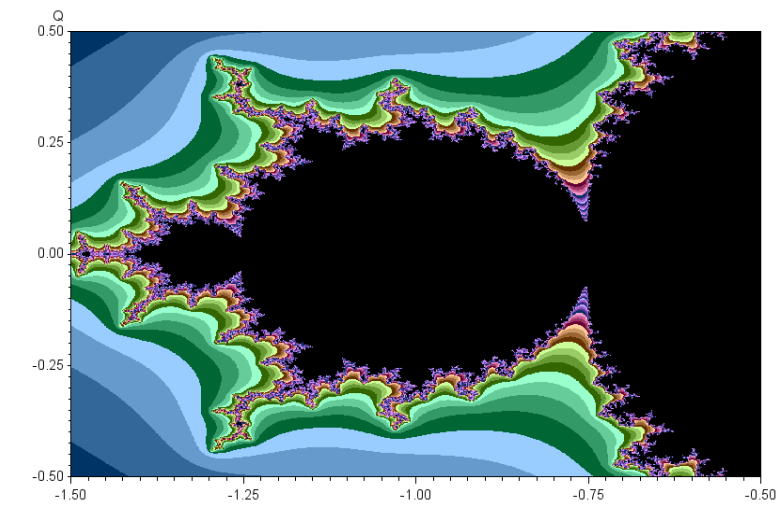

*These samples courtesy of [Robert Allison](http://robslink.com/SAS/Home.htm)'s SAS Graph Examples*

### Elements of SAS/GRAPH**Overview**

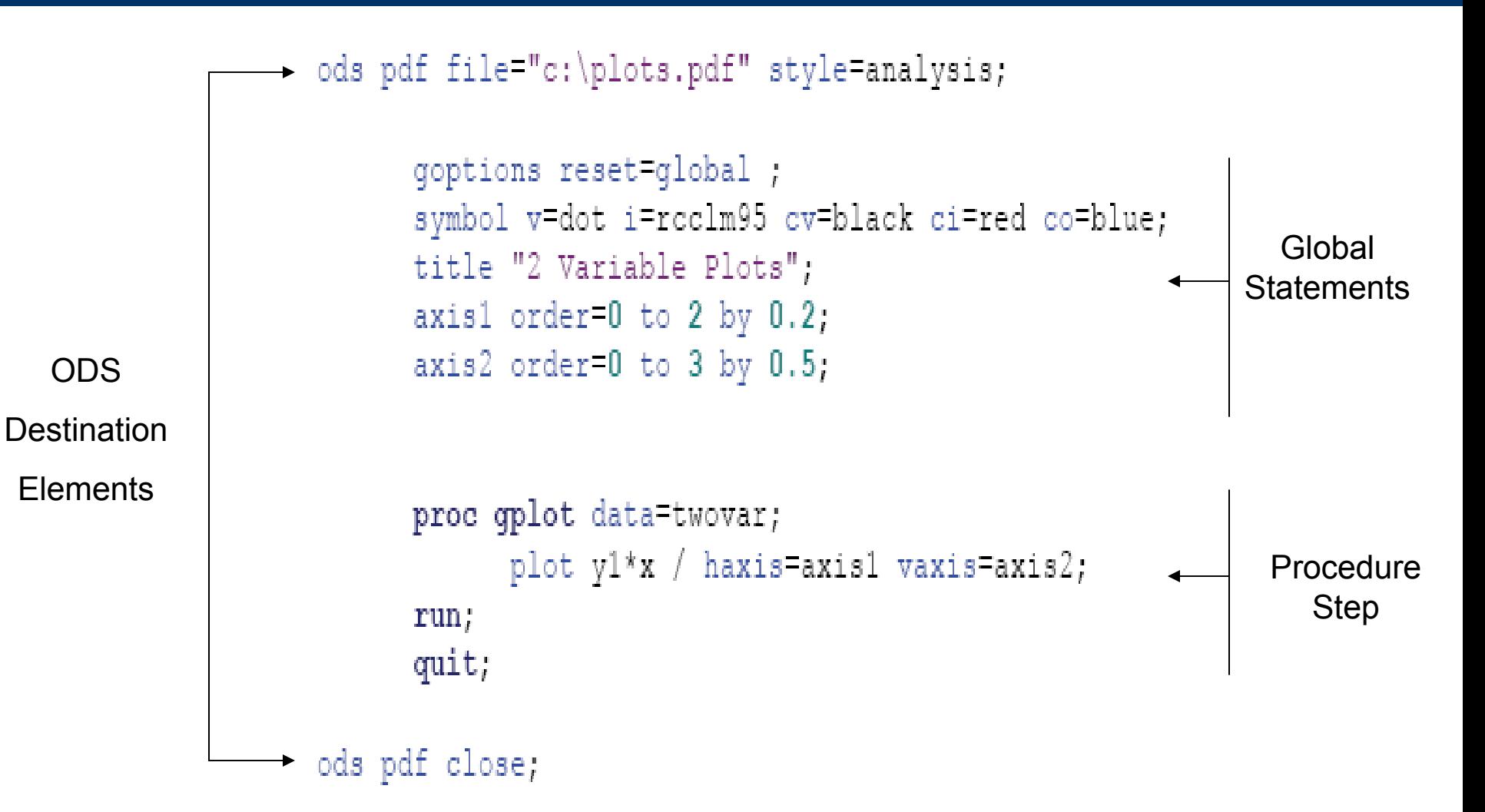

# Elements of SAS/GRAPHPROC GPLOT: *Specifying an input data set*

### Similar to all other SAS PROC's

Proc gplot data=<libname>.<data set><options>;

\*using default Work library; proc gplot data=twovar;

\*setting new library; libname indata "c:\sasdata\datafiles"; proc gplot data=indata.twovars;

```
*specifying data to use
libname indata "c:\sasdata\datafiles";
     proc gplot data=indata.twovar(wherex<1));
```
Options include setting annotate data sets, image mapping for drill-down plots in web applications, Creating Uniform axis across plots, and specifying SAS catalog for placement of output.

# Elements of SAS/GRAPHPROC GPLOT: *Plotting*

- You can use up to 2 plots statements at a time, however, at least one Plot statement is required.
- The plot statement is used to control the axis, plotting points, labels, tick marks, and the plot legend.
- **The only required arguments are… Plot <***Y Variable***>\*<***X Variable***> / <options>;**

# Elements of SAS/GRAPH PROC GPLOT: *Plotting Options*

- Options for plotting
	- – Plot options
		- Legend= or nolegend: specifies figure legend options
		- Overlay: allows overlay of more than one Y variable
		- Skipmiss: breaks the plotting line where Y values are missing
	- Appearance option
		- Axis: Specifies axis label and value options
		- Symbol: Specified symbol options
		- href, vref: Draws vertical or horizontal reference lines on plot
		- frame/fr or noframe/nofr: specifies whether or not to frame the plot
		- caxis/ca, cframe/cfr, chref/ch, cvref/cv, ctext/c: specifies colors used for axis, frame, text or reference lines.

# Introduction to SAS/GRAPH

• We will begin with rather simple code and let SAS decide how our graph will look.

•• Then we will step through a few options that allow us to control and adjust the graphic output.

### **Examples** 2 Variable Plotting / Scatter plots

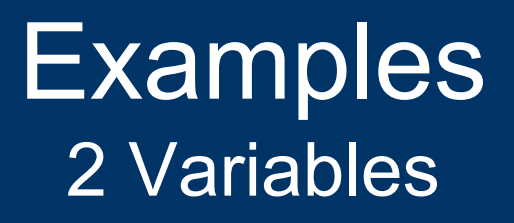

- Suppose subjects are given a doses of experimental medication based on body weight over a 24 hour period (mg/24hrs). Variable X
- On the following day, each subject had their Vascular Cell Adhesion Molecule (μg/ml) levels measured. Variable Y1
- The investigators are interested in seeing a plot of the dose given vs. the plasma VCAM levels to see if there may be an effect of the drug dose.

```
proc gplot data=twovar;
      plot y1*x;
run,
```
### Examples 2 Variables

proc gplot data=twovar; plot y1\*x; run;

*Very basic plot, below we get all of the default options. Not very exciting. Definitely not publication quality.*

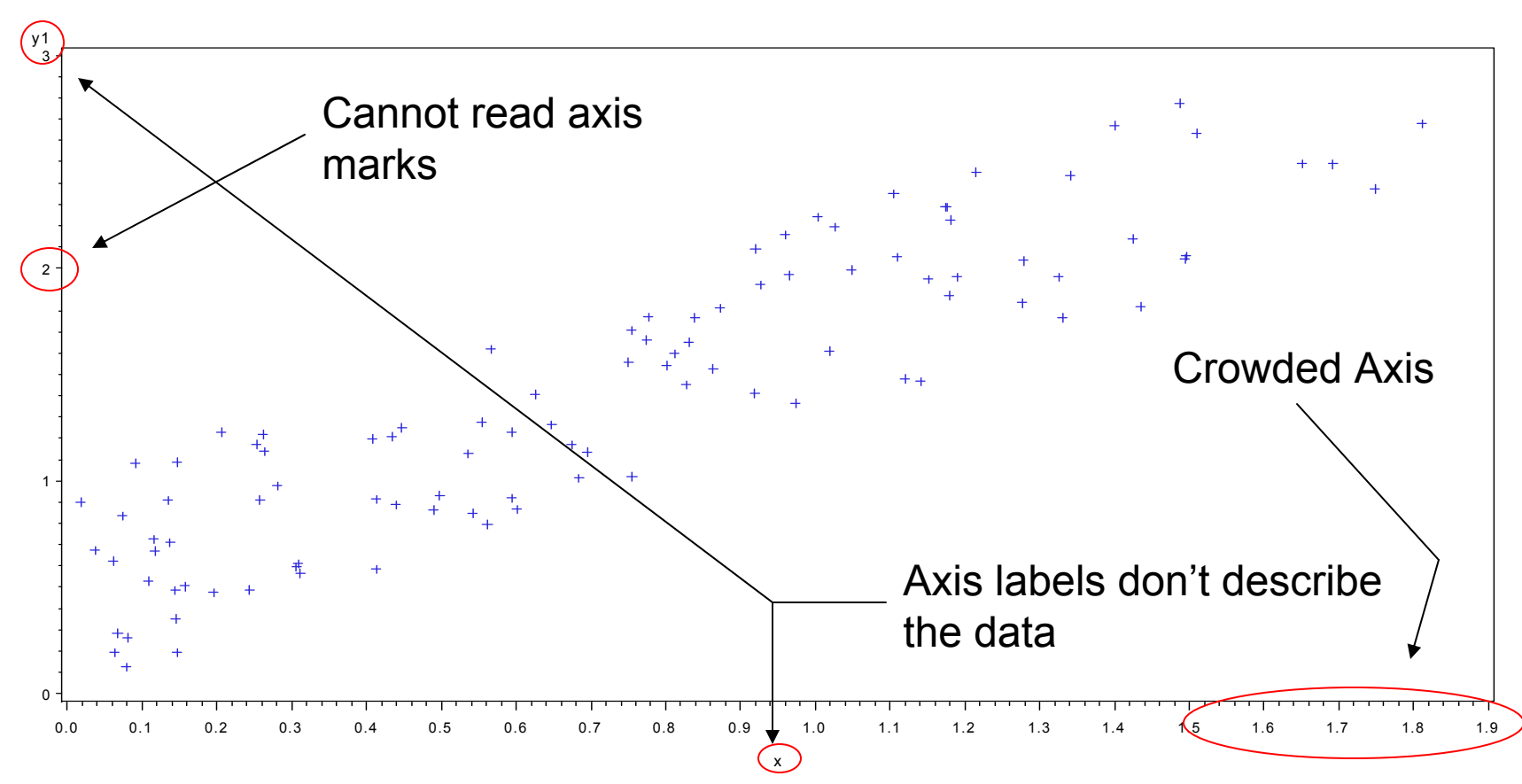

# **Examples**

2 Variables: AXIS Statements

- • AXIS<1..99> <options>;
	- Label Option;
		- Angle/a=degrees (0-359)
		- Color/c=text color
		- Font/f=font
		- Height/h=text height (default=1)
		- Justify=(left/center/right)
		- Label="text string"
			- Options precede label
- axis1 label=(a=90 c=black f="arial" h=1.2 "time" a=90 c=black f="arial" h=1.0 "hours");

### **Examples** 2 Variables: AXIS Statements

- •• AXIS<1..99> <options>;
	- Order Option
		- Order=(a to b by c): major tick marks will show up at intervals based on c.
			- $-$  Example order=(0 to 3 by 1);
	- Value Option
		- value=("" """): applies text label to each major tick.
			- Example Value=( "Start" "Middle" "End")

### **Examples** 2 Variables: AXIS Statements

Resets previous eqoptions reset=global ; options Horizontal axis  $f='arial/bo' h=1.3 "mq/24 Hrs" )$ ; (X Variable) Vertical axis (Y Variable) proc gplot data=twovar; plot y1\*x / haxis=axis1 vaxis=axis2; run, Call Axis statements

NOTE: you can also place the AXIS statements within the gplot proc

### Examples 2 Variables: AXIS Statements

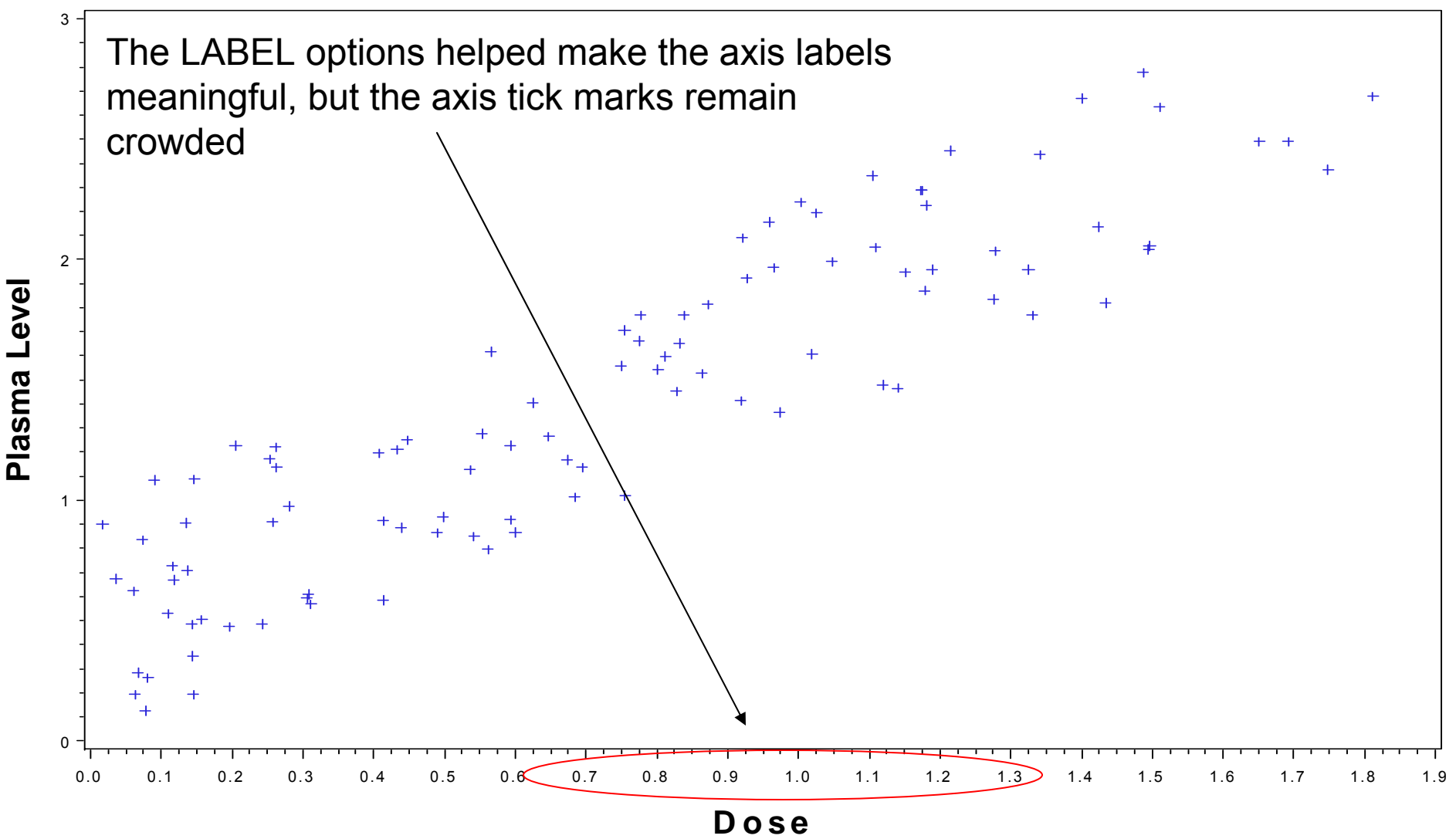

**<sup>m</sup> g/24 Hrs**

### **Examples** 2 Variables: AXIS Statement

qoptions reset=qlobal ;

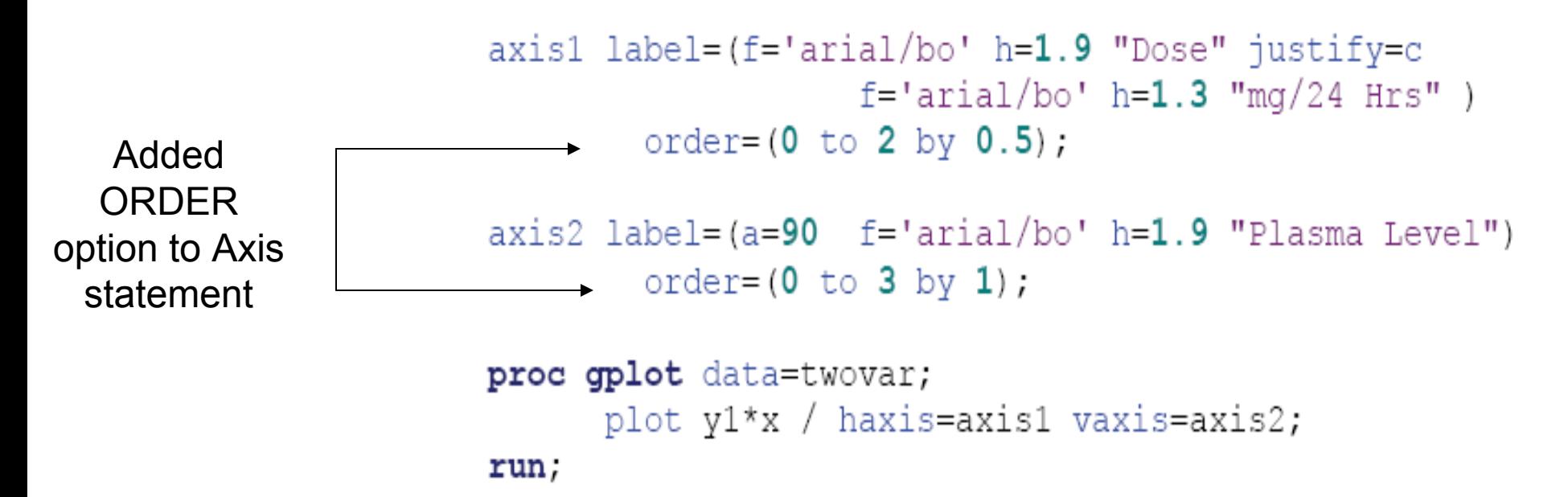

### Examples 2 Variables: AXIS Statement

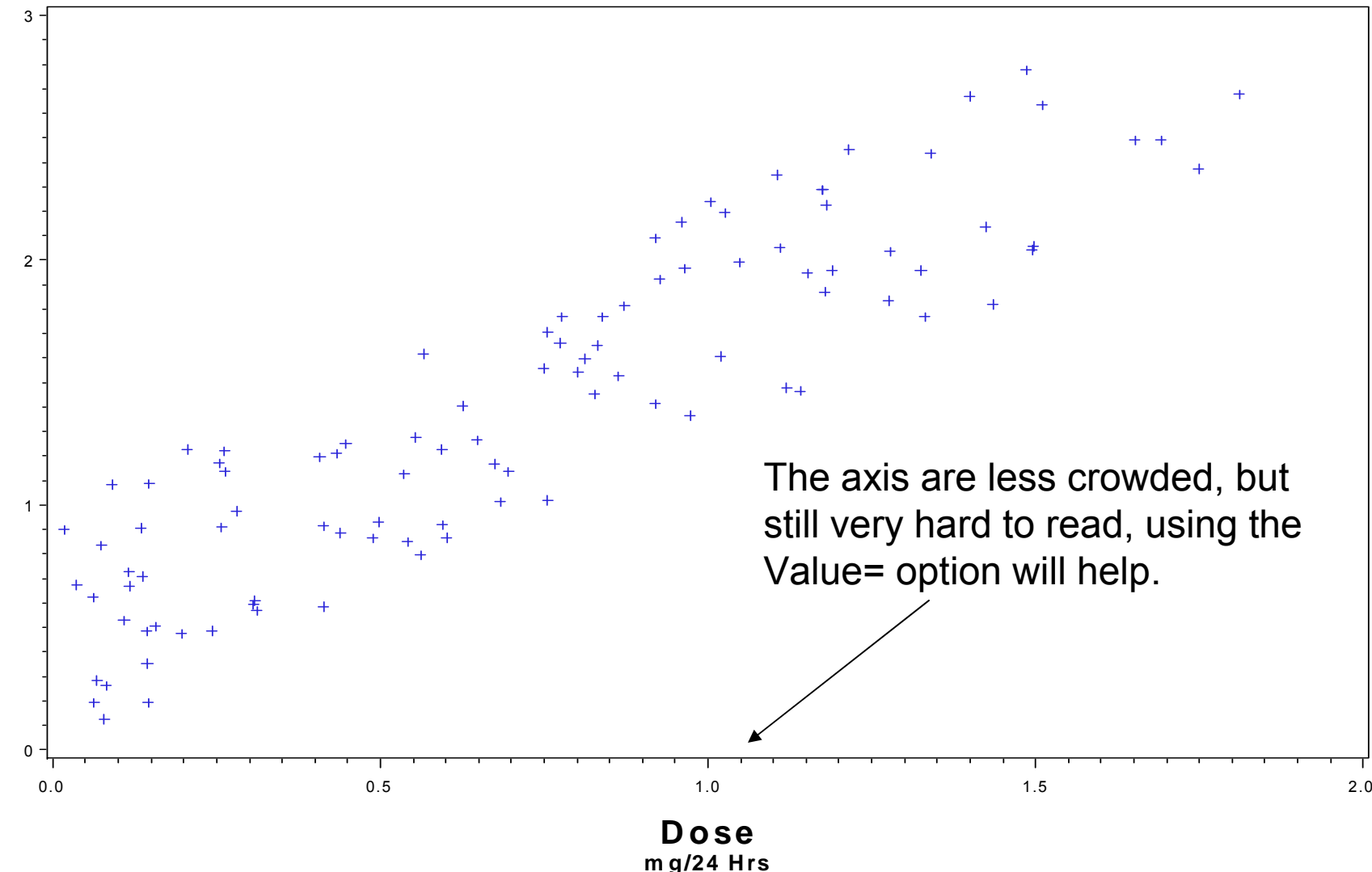

Plasma Level **Plasma Level**

### **Examples** 2 Variables: AXIS Statement

goptions reset=global;

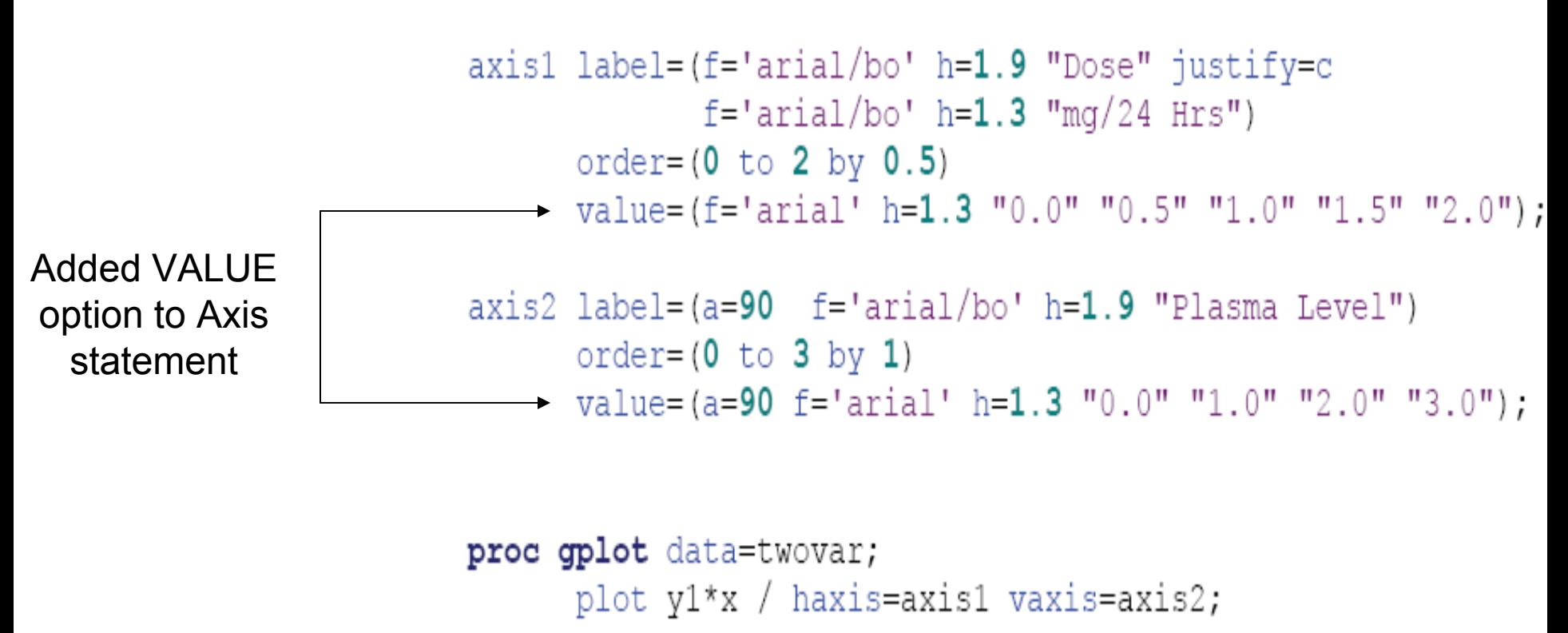

```
run:
```
## **Examples** 2 Variables

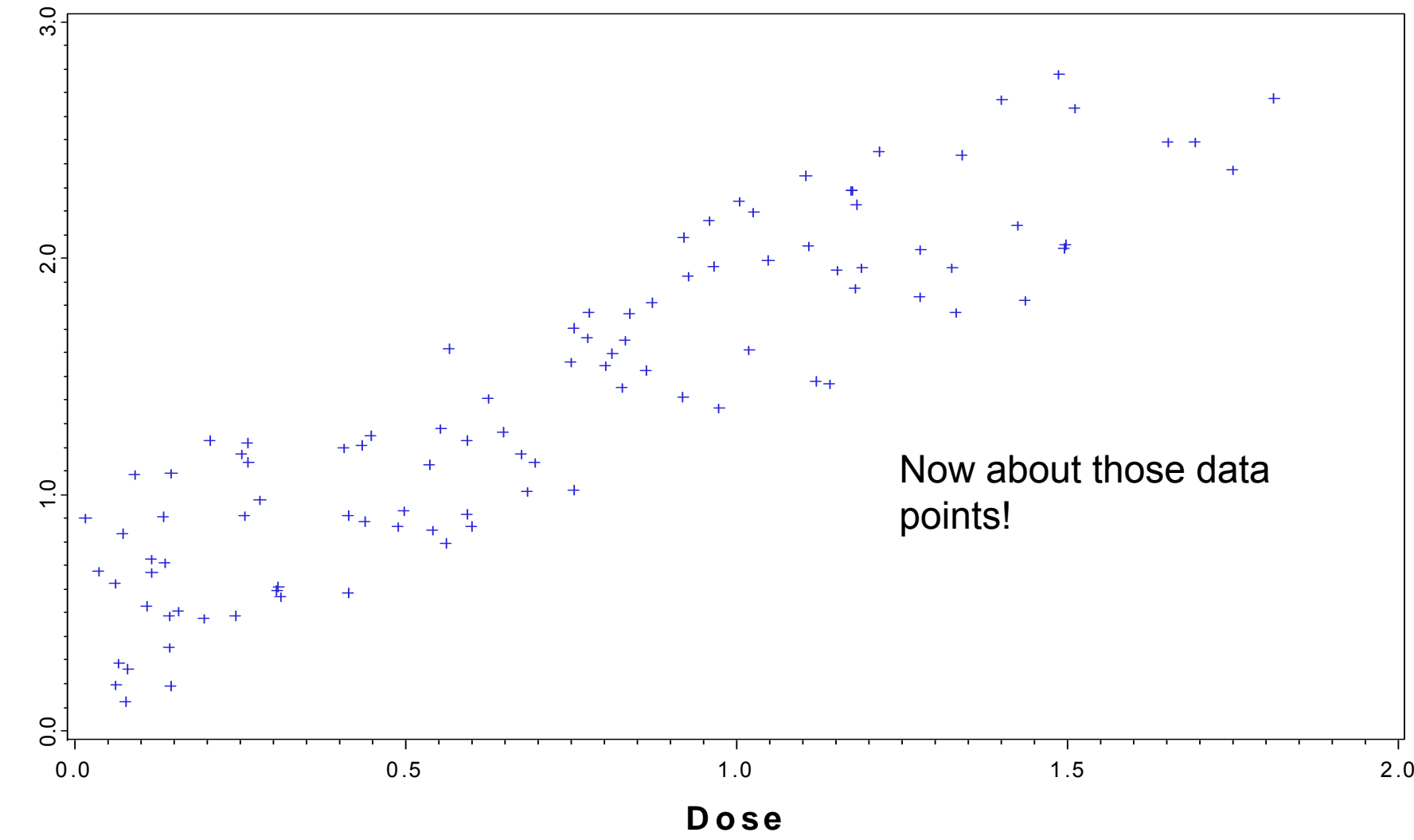

**Plasma Level**

Plasma Level

**<sup>m</sup> g/24 Hrs**

- •• Symbol<1…255> <options>;
	- Symbol options
		- Color= value color
		- Ci=line color
		- Height=symbol height
		- Line=line type
		- Value=symbol
		- Width=thickness factor
		- Interpol=point interpolations

- •• Symbol<1…255> <options>;
	- Symbol options
		- Interpolation options
			- Join, box, hilo interpolation, regression, spline, standard deviations.
		- value options
			- Dot, circle, star, square, plus, minus, "text value".
		- Color options
			- [256 colors available,](http://www.devenezia.com/docs/SAS/sas-colors.html)

### Symbol options

- Interpolation options
	- None
	- $-$  Join: points connected by straight line
	- Needle: vertical line from horizontal axis to point
	- Stepx: (L,R,C) step function, stepxJ will add a verticle line to each step plot
	- stdkxxx: (M,P,J,B,T) k=1,2,3 (standard deviations) or
		- » stdM=SEM, stdp=uses pooled sample variance, stdj=joins the errors, T will give tops and bottoms to error lines, where B will request error bars.
	- HILOxxx: (T,B,C,J)

### Symbol options

- Interpolation options
	- R-series interpolation
	- Rxxxxxxx
		- » RL: linear regression
		- » RQ: Quadratic Regression
		- » RC: Cubic Regression
		- »CLM: CI for mean predicted values
		- »CLI: CI for Individual predicted values
		- »90, 95, 99: confidence limits

### **Examples** 2 Variables: SYMBOL Statement

symbol1 value=dot color=black interpol=none;

```
proc gplot data=twovar;
      plot y1*x / haxis=axis1 vaxis=axis2;
```
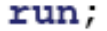

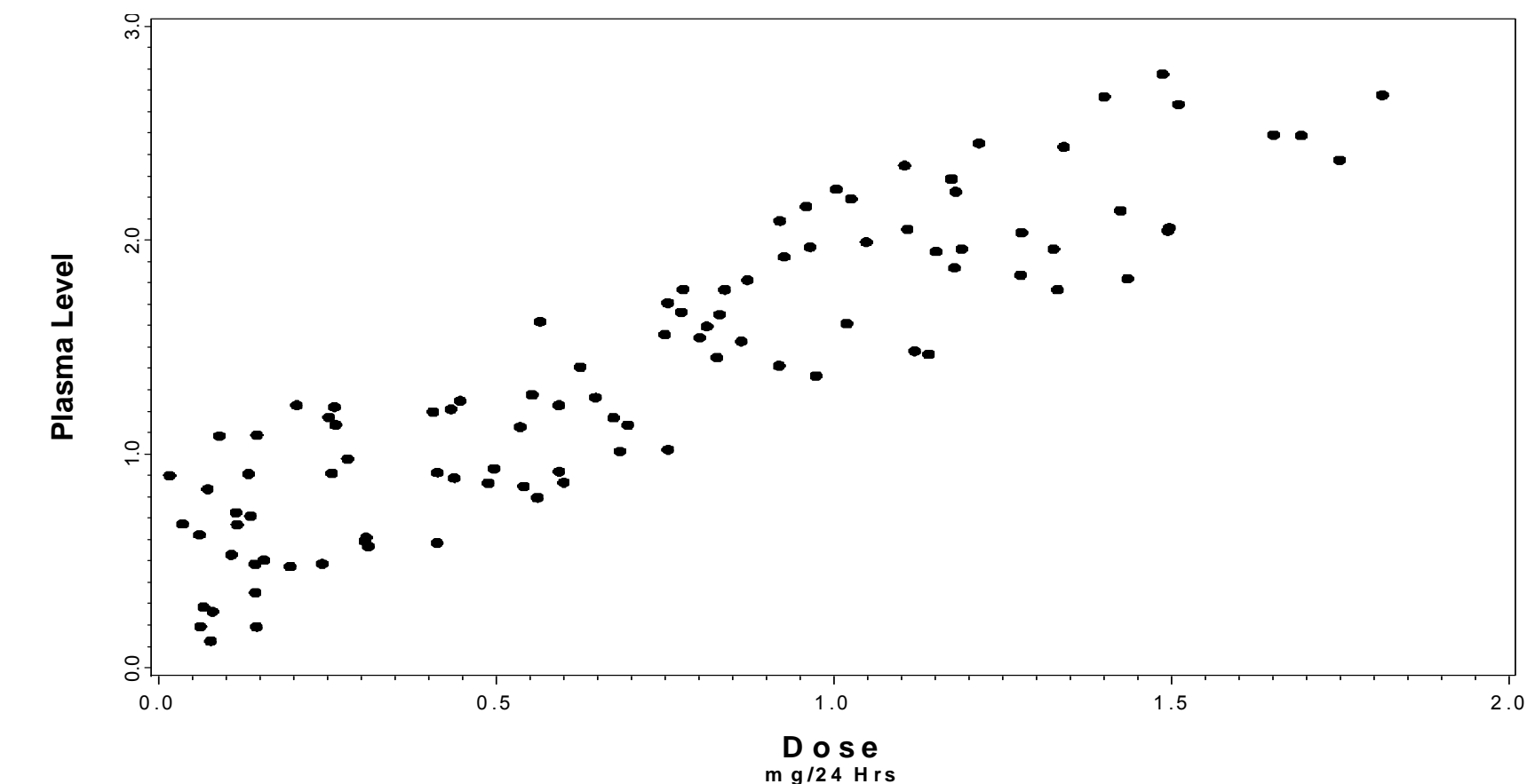

### **Examples** 2 Variables: Adding Regression Lines

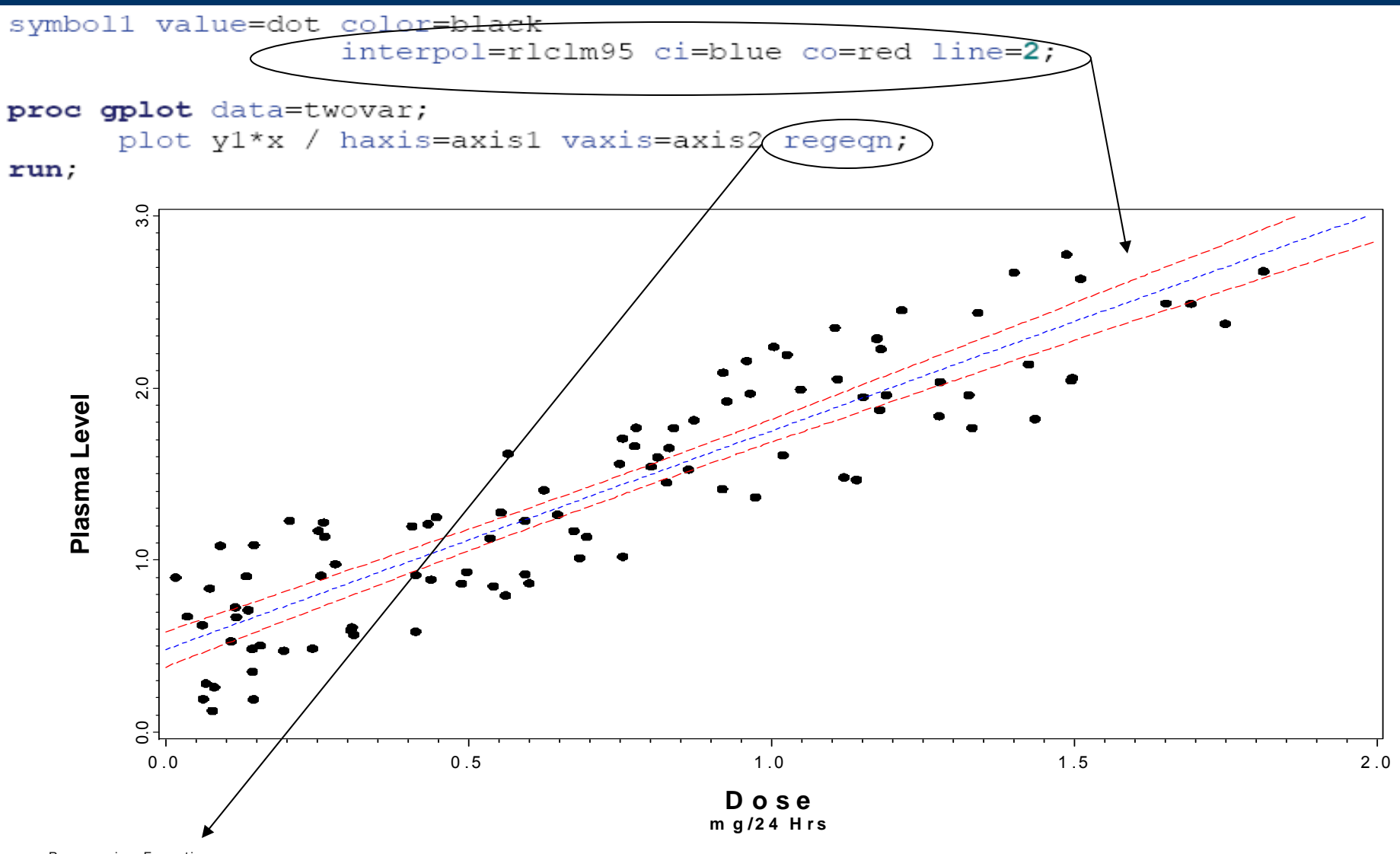

R egres <sup>s</sup> ion E quation: y 1 = 0.481173 + 1.269433\*x

## **Examples** Grouping Variables

• Many times we want to look at group differences.

• Demographic groups, treatment groups, etc…

•Grouping variable must be in the data file.

### **Examples** Grouping Variables

```
goptions reset=global ;
                                axis1 label=(f='arial/bo' h=1.9 "Dose" justify=cf='arial/bo' h=1.3 "mg/24 Hrs" )order=(0 \text{ to } 2 \text{ by } 0.5)value=(f='arial' h=1.3 "0.0" "0.5" "1.0" "1.5" "2.0");
                                axis2 label=(a=90 \text{ f='arial/bo'} h=1.9 \text{ "Plasma Level"})order=(0 \text{ to } 3 \text{ by } 1)value=(a=90 f='arial' h=1.3 "0.0" "1.0" "2.0" "3.0");
You need to add a symboll value=dot color=black interpol=none;
new SYMBOL symbol2 value=triangle color=black interpol=none;
statement for the each additional proc gplot data=twovar;
                                       plot y1*x=gender / haxis=axis1 vaxis=axis2 regeqn;
Add the grouping 
                                run,
variable to the PLOT statement
```
group.

### Examples Grouping Variables

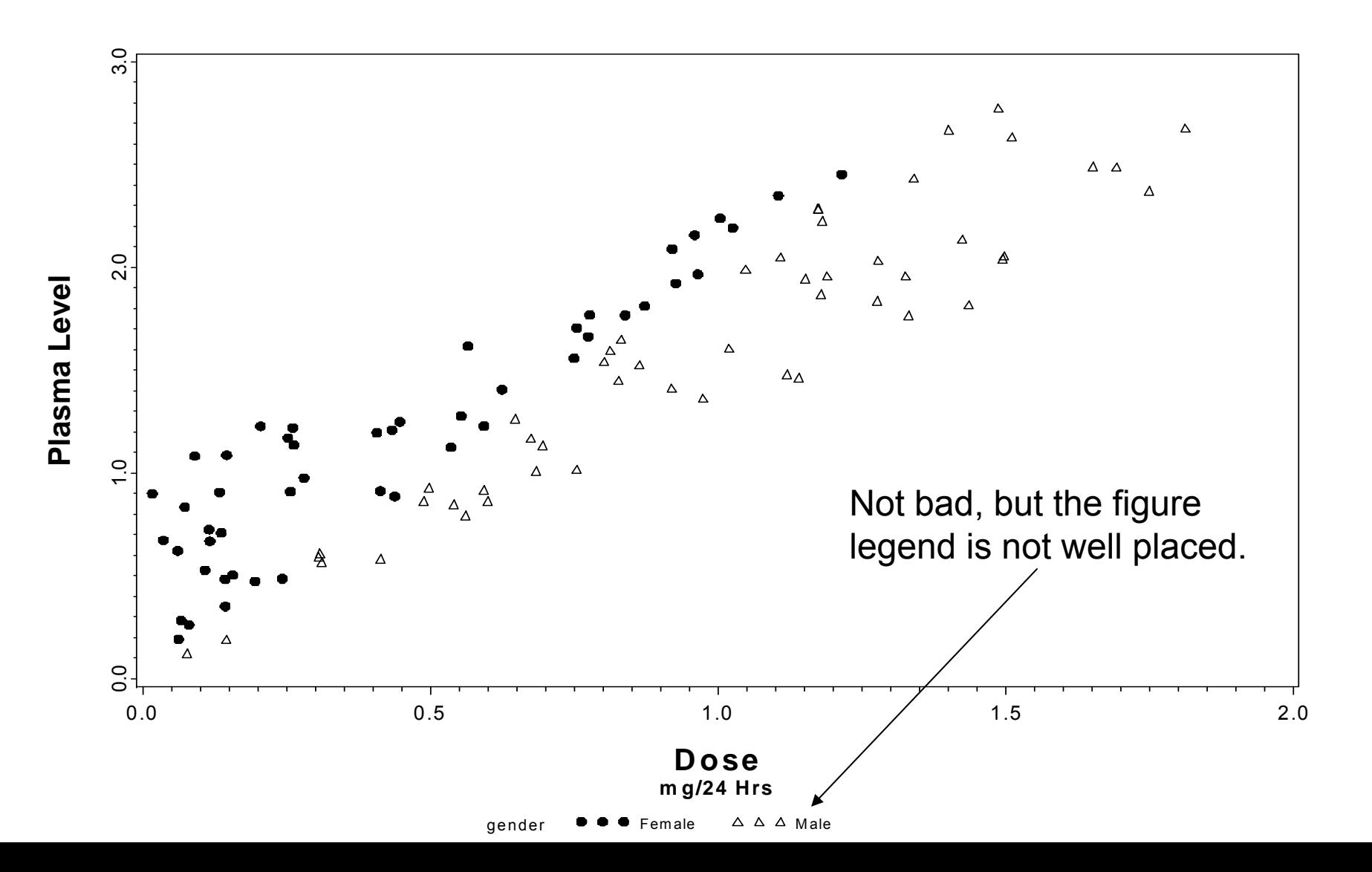

# **Examples** Grouping Variables: Legend Statement

- Legend<1…99> <options>;
	- Legend options
		- Across=: number of columns
		- Down=: number of rows
		- Frame/noframe
		- Position=(bottom, middle, top) (left, center, right) (inside, outside)
		- Origin=(x,y)
		- Label=
		- Order=
		- Value=

These options are the same as within the axis statement discussed earlier

### **Examples** Grouping Variables: Legend Statement

goptions reset=global ;

```
axis1 label=(f='arial/bo' h=1.9 "Dose" justify=c
                                      f='arial/bo' h=1.3 "mg/24 Hrs" )order=(0 \text{ to } 2 \text{ by } 0.5)value=(f='arial' h=1.3 "0.0" "0.5" "1.0" "1.5" "2.0");
                  axis2 label=(a=90 f='arial/bo' h=1.9 'Plasma Level'')order=(0 \text{ to } 3 \text{ by } 1)value=(a=90 f='arial' h=1.3 "0.0" "1.0" "2.0" "3.0");
                  symbol1 value=dot color=black interpol=none(h=1.2)
                  symbol2 value=triangle color=black interpol=none (h=1.5;
                  legendl across=1 down=2 noframe
Legend 
                               position=(bottom right inside) mode=protect
Statement
                               label=(f='arial/bo' h=1.4 "Gender")value = (f='Arial/bo' h=1.4 "Female" "Male");
                  proc gplot data=twovar;
                        plot y1*x=gender / haxis=axis1 vaxis=axis2 legend=legend1;
                  run;
Call Legend 
Statement
```
### Examples Grouping Variables: Legend Statement

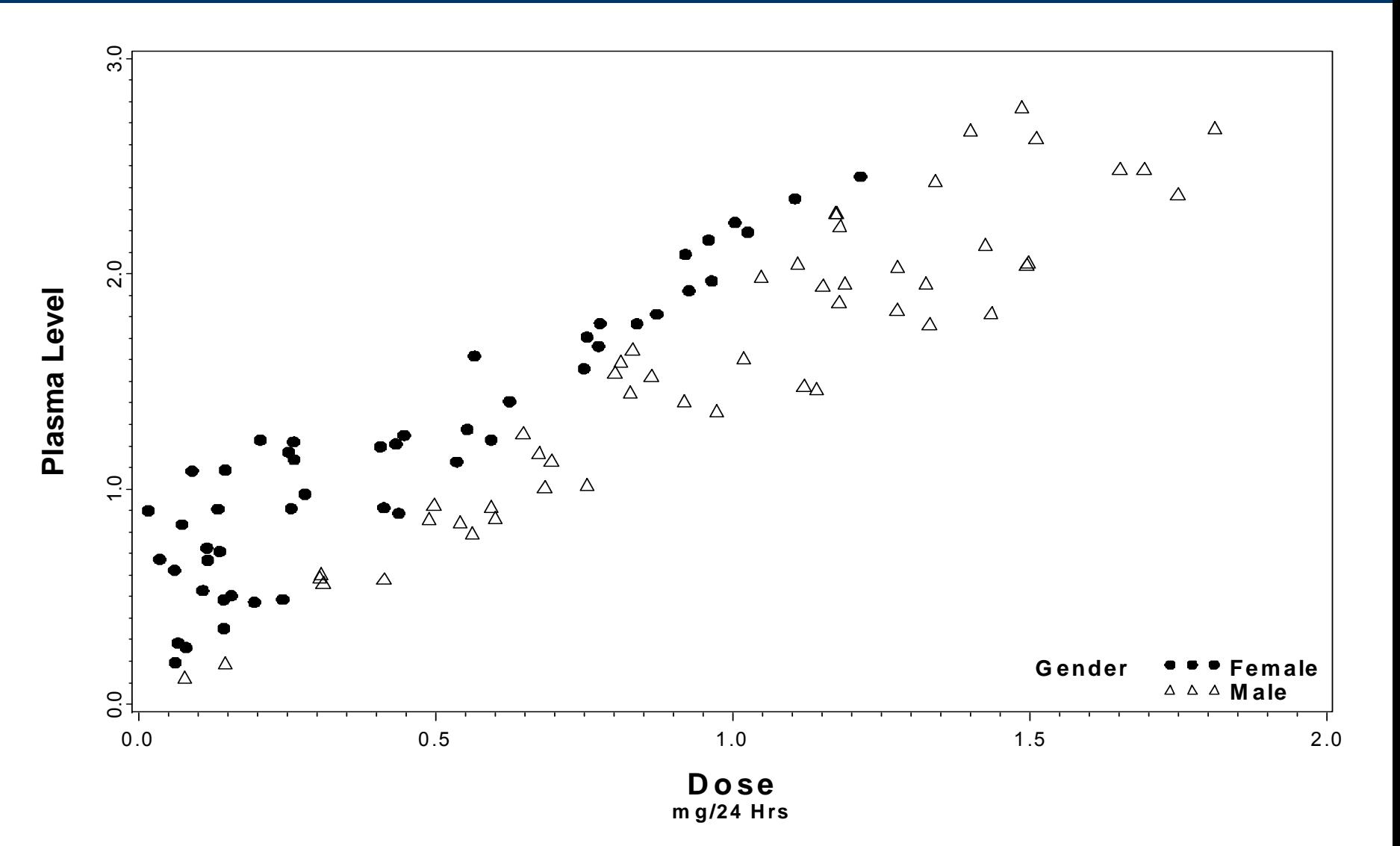

- •• Suppose that you have many observations on each subject taken at various time points.
- 40 subjects
- 2 treatments (Placebo and Active med)
- 5 time points (baseline plus 4 1-week intervals)
	- $-$  During the last week, both treatment groups receive Placebo
- Data should be in the Long format

At diagnosis, subjects are randomized to an experimental treatment or placebo. During the final week of treatment, all subjects will receive active medicatio.

### Create appropriate axis and legend statements as before. goptions reset=global;

AXIS for X > axisl label=(f="arial/bo" h=1.5 "Time Since Diagnosis: Weeks") (time) variable order= $(1 \text{ to } 5 \text{ by } 1)$ value=(f="arial" h=1.2 "Baseline" "1" "2" "3" "4" )  $offset=(1,1);$ AXIS for Y axis2 label=(f="arial/bo" h=1.5 a=90 "Response") (Response) order= (0 to 100 by 10) variablevalue=(f="arial" h=1.2 "0" "10" "20" "30" "40" "50" "60" "70" "80" "90" "100")  $offset=(1,1);$ legend1 label=(f="arial" h=1.3 "Treatment Group") value=(f="arial" h=1.2 "Treatmant A" "Placebo" ) Added TITLE position=(top left inside) statement for mode=protect noframe; plottitle "Individual Disease Progression";

```
proc gplot data=long;
      plot y*time/ nolegend haxis=axis1 vaxis=axis2;
      symboll c=black i=none v=dot r=40;
```
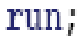

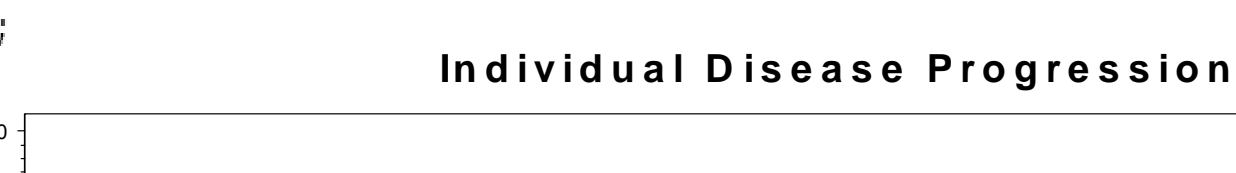

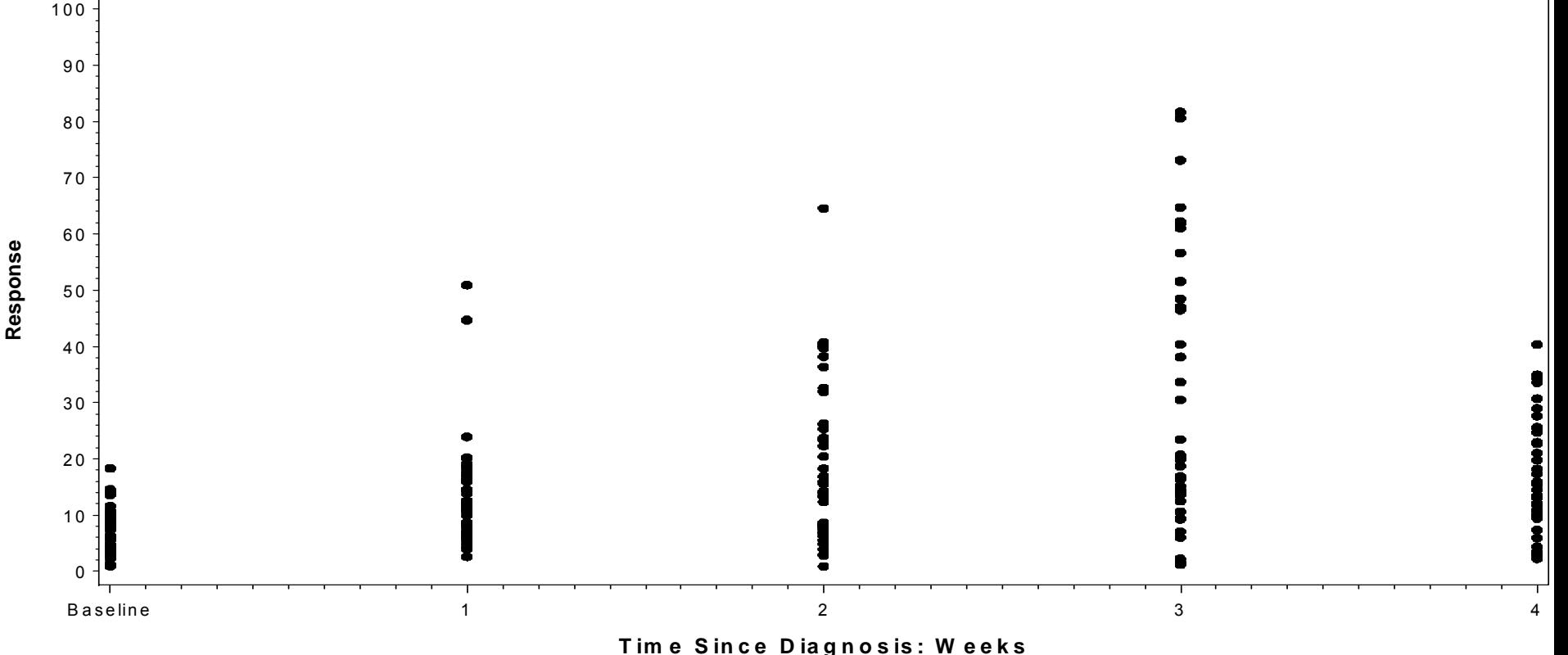

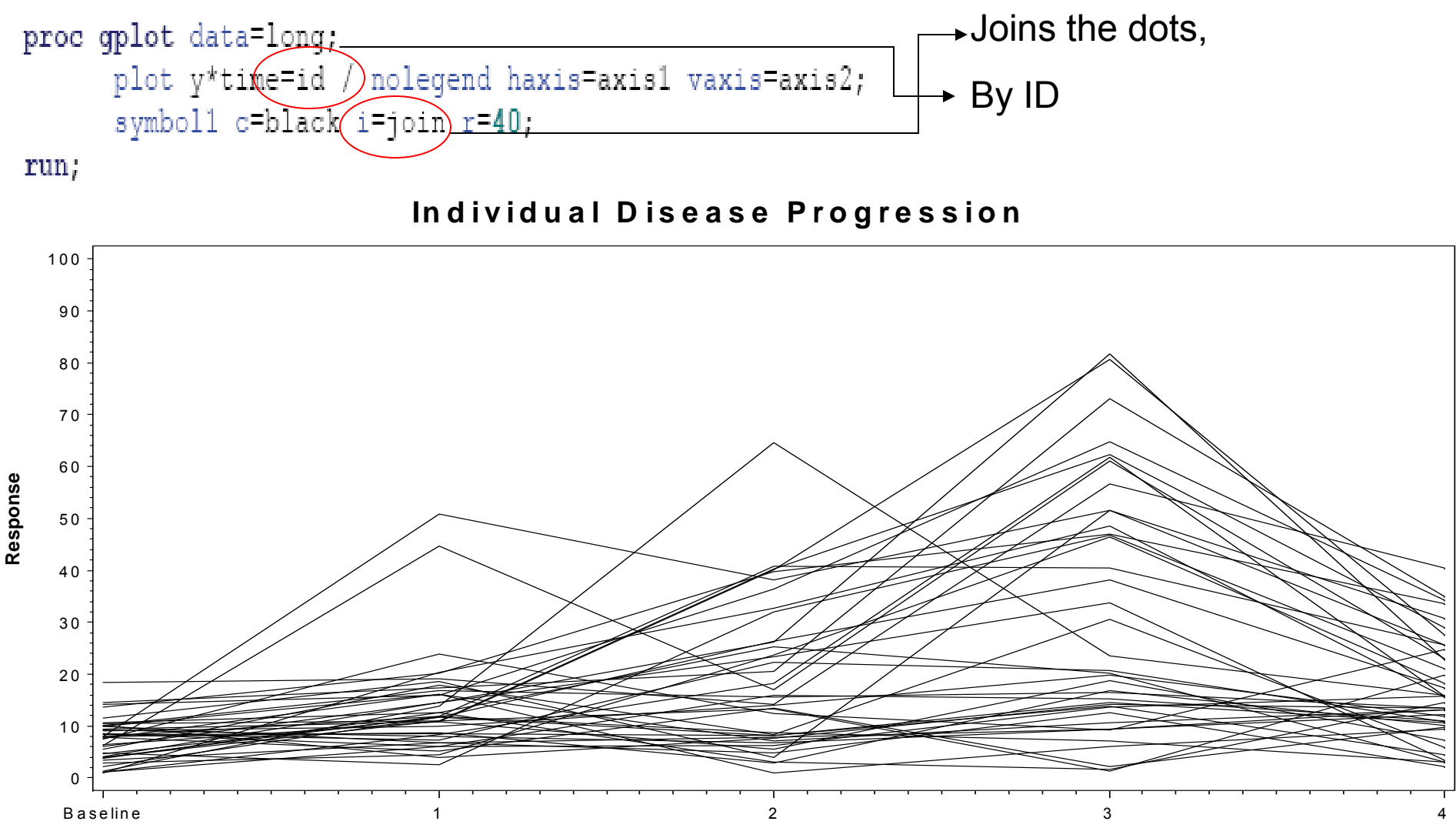

Time Since Diagnosis: Weeks

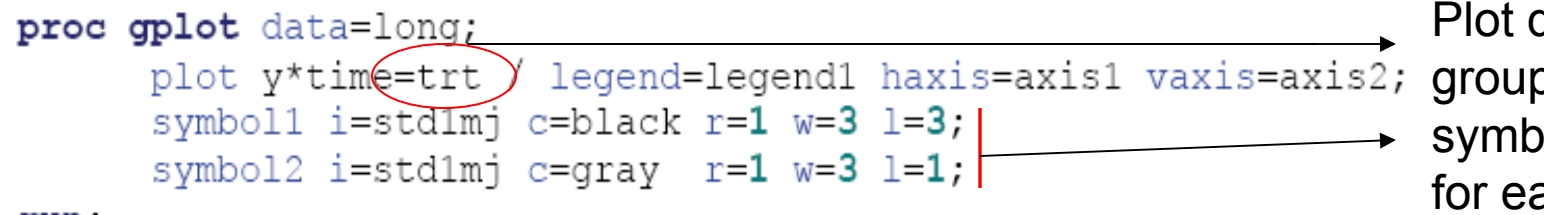

Plot data by trt group and create a symbol statement for each group

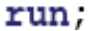

**Response**

#### Individual Disease Progression

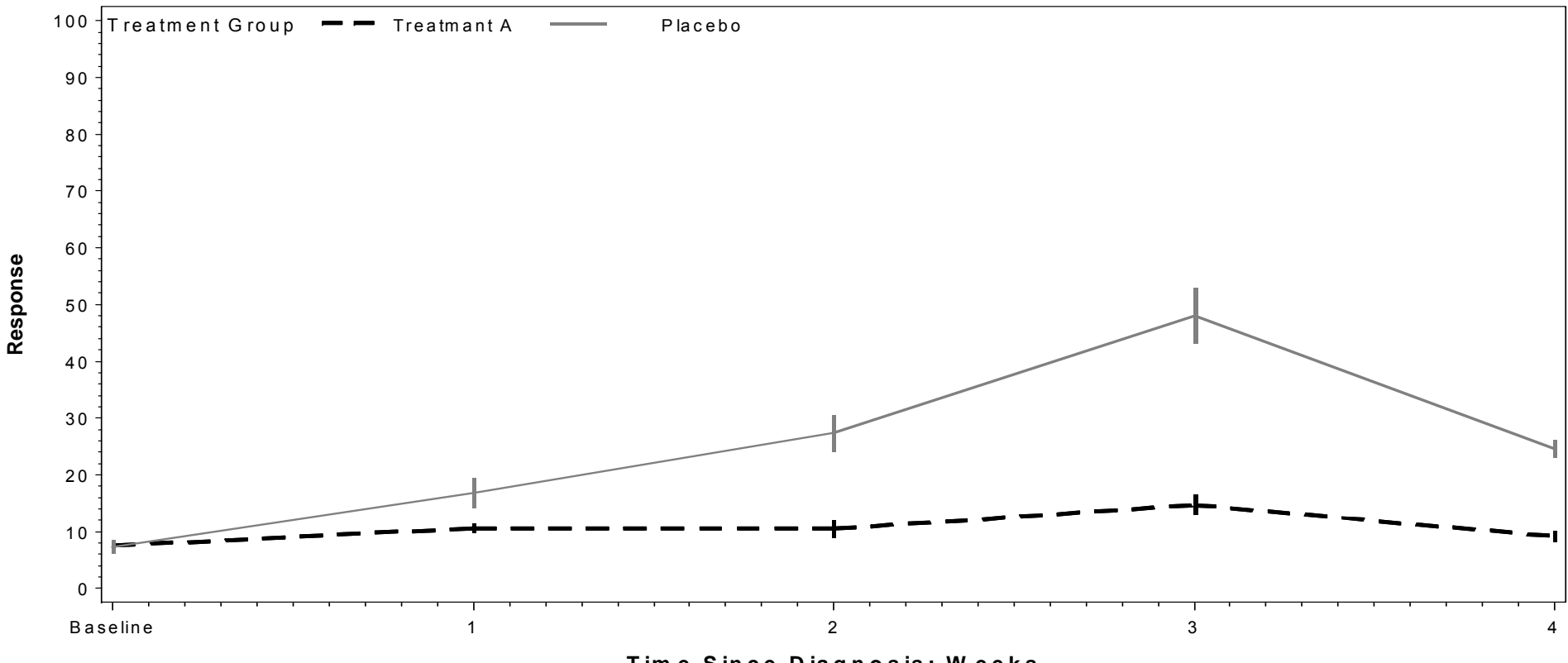

Time Since Diagnosis: Weeks

### **Examples** Using the Overlay statement to stack plots

Suppose that you are asked to graphically show progression of tumor growth for a group of subjects and overlay the progression of each treatment group.

50 subjects randomized to either low or high dose medication.

Tumor size is measured at baseline as well as the following 9 weeks.

The investigator would like an easy to present plot containing both pieces of information for a presentation to his peers.

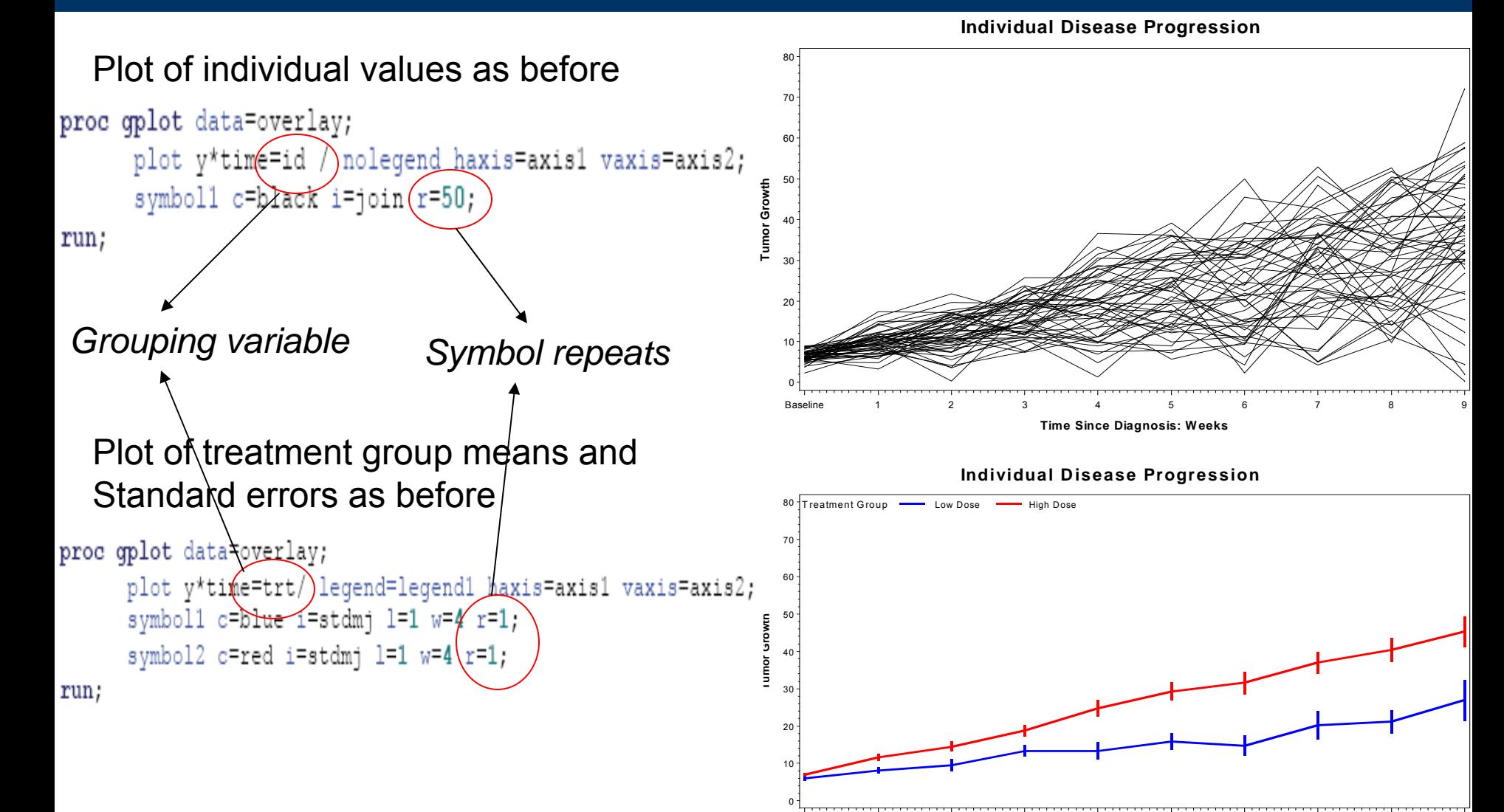

**Tim e Since Diagnosis: W eeks** Baseline 1 2 3 4 5 6 7 8 9

```
axisl label=(f="arial/bo" h=1.5 "Time Since Randomization: Weeks")
      order=(1 \text{ to } 10 \text{ by } 1)value=(f="arial" h=1.2 "Baseline" "1" "2" "3" "4" "5" "6" "7" "8" "9")
      offset=(1,1);
```
axis2 label=(f="arial/bo" h=1.5 a=90 "Tumor Growth")  $order = (0 to 80 by 10)$ value=(f="arial" h=1.2 "0" "10" "20" "30" "40" "50" "60" "70" "80")  $offset=(1,1);$ 

```
axis3 label=(f="arial/bo" h=1.5 a=90"")order = (0 to 80 by 10)value=(f="arial" h=1.2 "0" "10" "20" "30" "40" "50" "60" "70" "80")
     offset=(1,1);
```

```
legendl label=(f="arial" h=1.3 "Treatment Group")
        value=(f="arial" h=1.2 "Low Dose" "High Dose" )
       position=(top left inside)
        mode=protect noframe;
```
title "Individual Disease Progression";

```
proc oplot data=overlay;
      plot v^*time=id / nolegend haxis=axis1 /\sqrt{a}xis=axis2;
   plot2 v*time=trt / overlav legend=leg&nd1 vaxis=axis3;
      symboll c=black i=join r=50 w=0.5;
    symbol2 c=blue i=stdmj 1=1 w=4;
     symbol3 c=red i=stdmj l=1 w=4;
run;
```
#### **Individual Disease Progression**

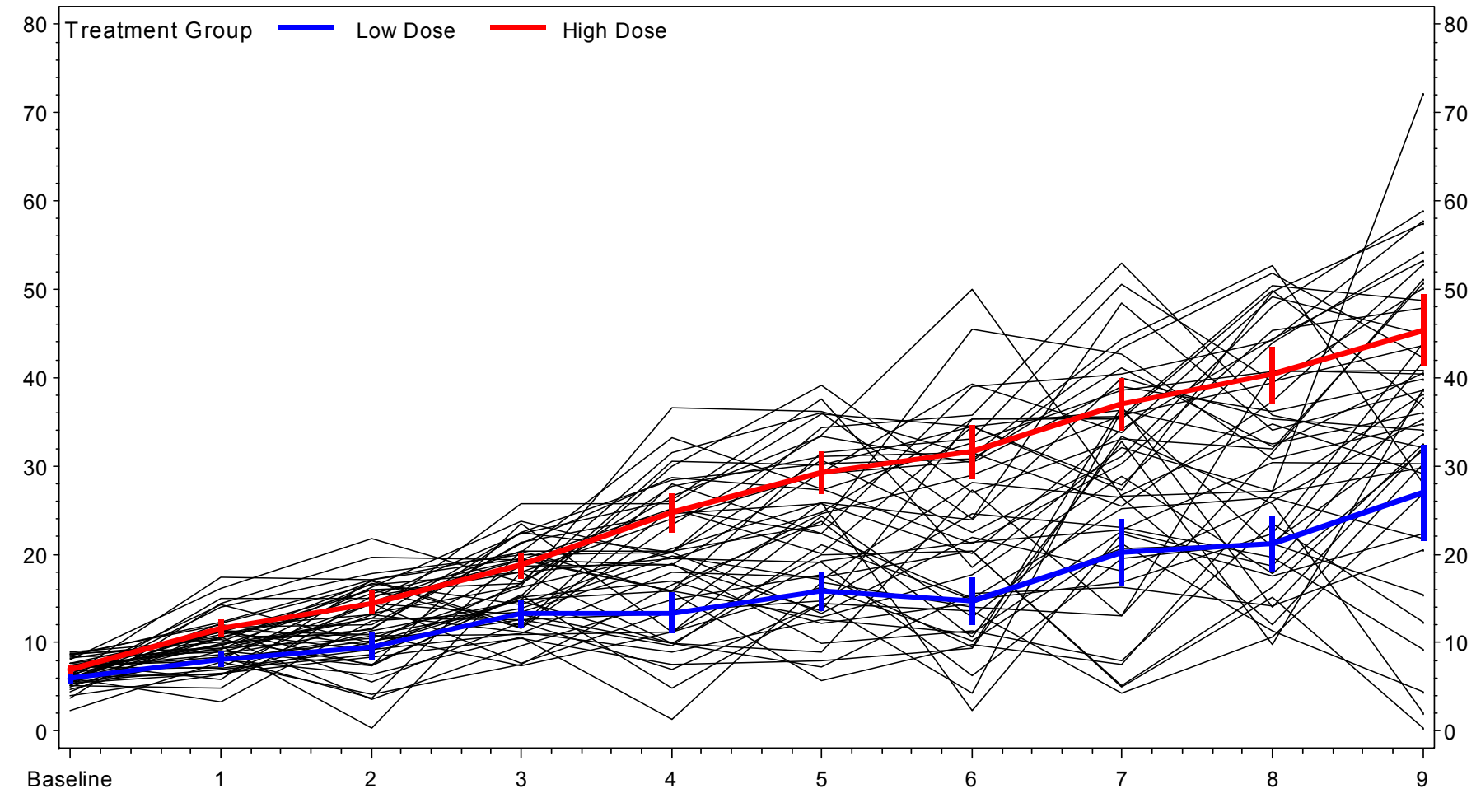

**Tumor Growth**

Tumor Growth

**Time Since Randomization: W eeks**

# **Examples**

### Overlay multiple plots from different variables

```
proc logistic data=analysis desc;
      where nephropathy ne .;
      model nephropathy = log oxidl chol base/clodds=wald;
      units log oxldl chol base= SD;
      output out=OXresults p=predict l=lower u=upper xbeta=logit / alpha=0.05;
run;
proc qplot data=oxresults;
     plot predict*log oxldl chol base
            lower*log oxidl chol base
            upper*log oxidl chol base
            /overlay vaxis=axis1 haxis=axis2 nolegend;
run;
```
Use proc logistic to output the predicted probability of developing nephropathy given the baseline Oxidized LDL immune complex level as well as the 95% confidence limits.

Many PROCs can output predicted values, adjusted means, along with point wise confidence values.

### Examples Overlay multiple plots from different variables

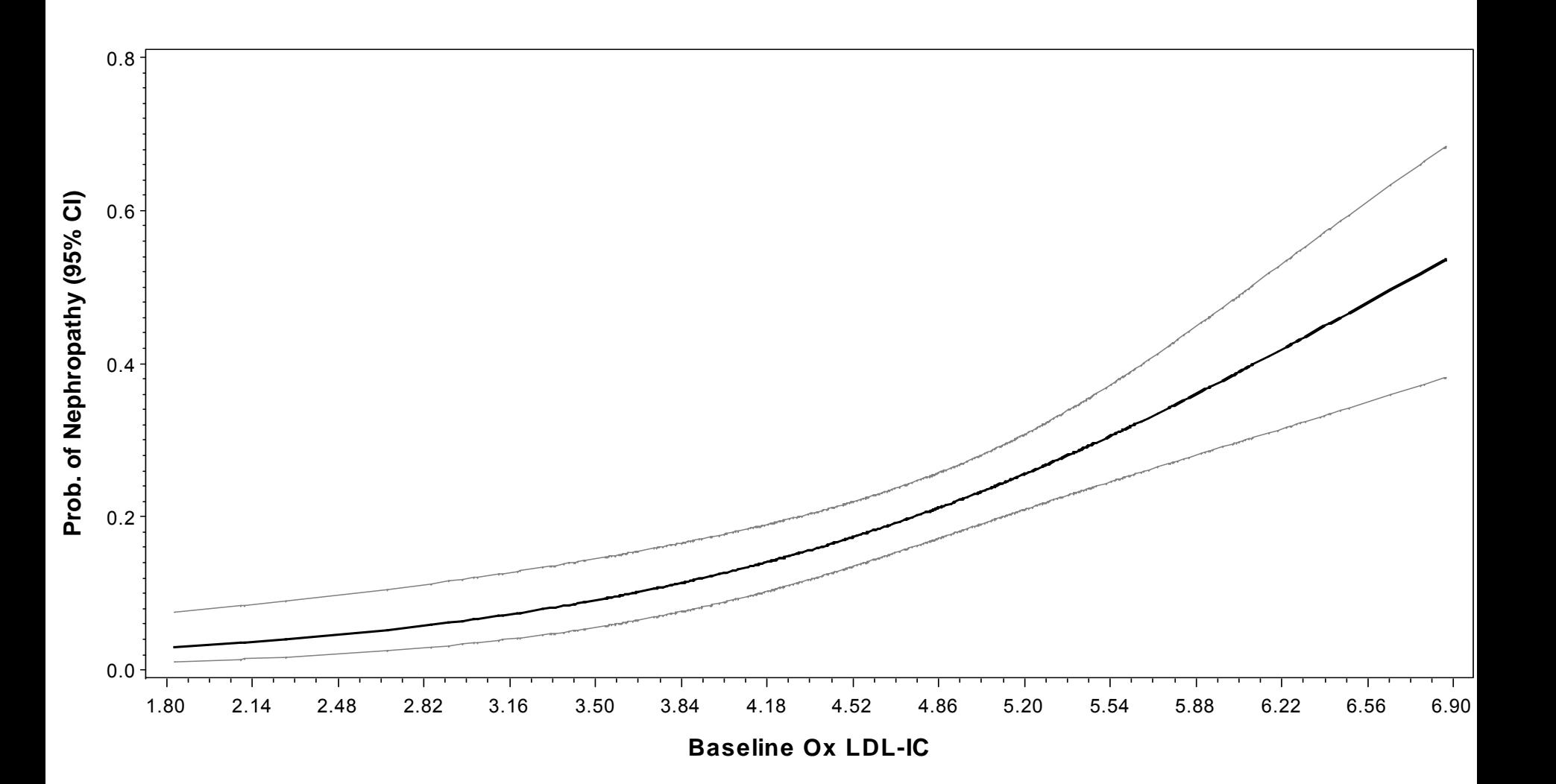

### Examples Overlay multiple plots from different variables

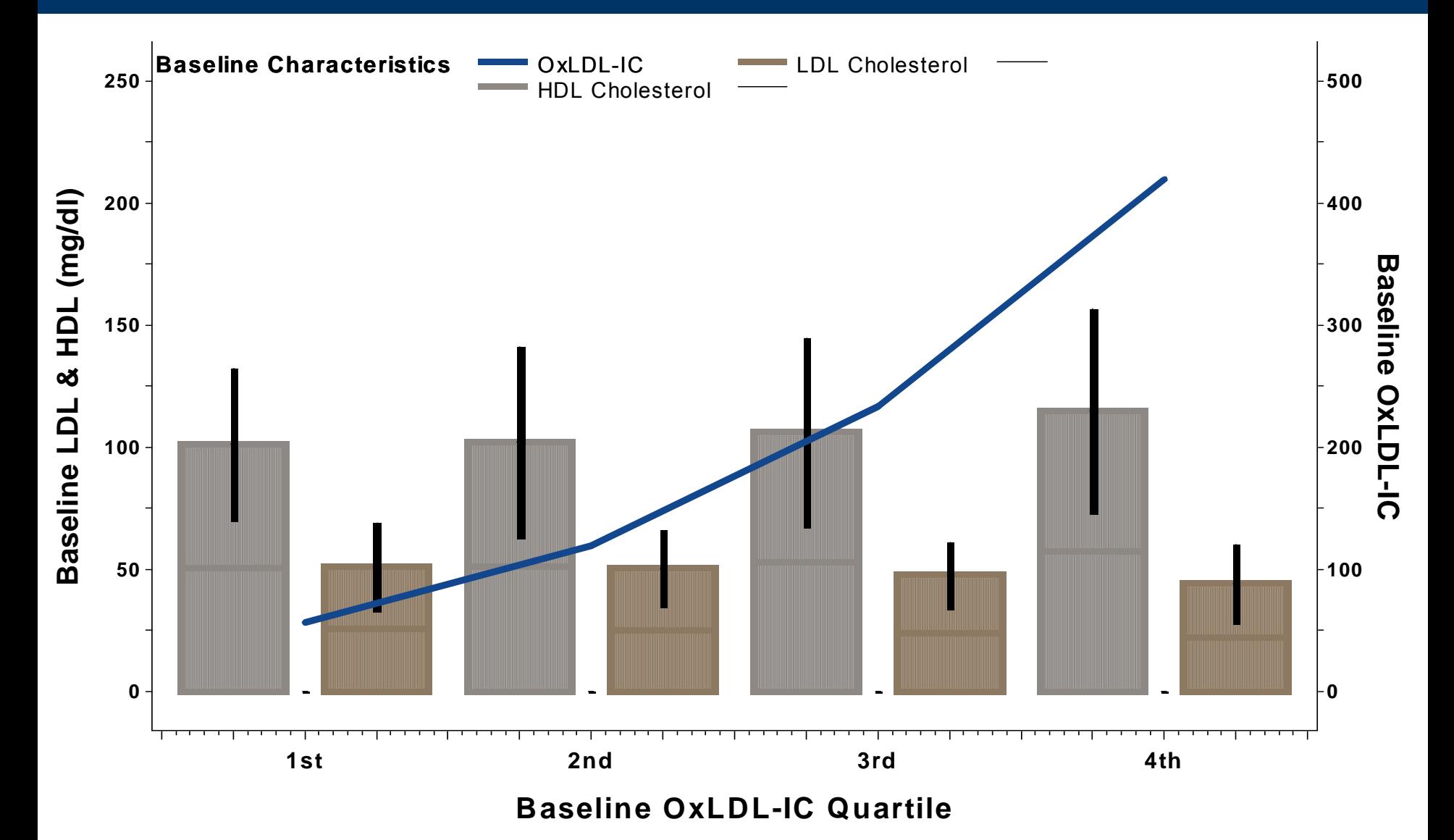

## **Examples**

### Overlay multiple plots from different variables

```
symboll v=none i=box00f c=white bwidth=1;
symbol2 v=none i=box00f co=libr cv=libr bwidth=10 w=6;
symbol3 v=none i=box00f co=black cv=black bwidth=0.5;
symbol5 v=none i=box00f co=librar cv=librar bwidth=10 w=6;
symbol6 v=none i=box00f co=black cv=black bwidth=0.5 ;
symbol7 v=none i=join 1=1 c=vigb w=6;
axisl label=(f="arial/bo" h=1.9 "Baseline OxLDL-IC Ouartile")
      order = (-0.5 to 3.5 by 0.25)value=(f="arial/bo" h=1.5 "" "" "lst" "" "" "2nd" "" "" "" "3rd" "" ""
            as administration
      offset=(1,1);axis2 label=(f="arial/bo" h=1.9 a=90 "Baseline LDL & HDL (mg/dl)") minor=none
      order = (0 to 250 by 25)offset = (5 pct)value=(f="arial/bo" h=1.3 "0" "" "50" "" "100" "" "150" "" "200" "" "250").
axis3 label=(f="arial/bo" h=1.9 a=270 "Baseline OxLDL-IC") minor=none
      order=(0 to 500 by 50)
      offset = (5 pct)value=(f="arial/bo" h=1.3 "0" "" "100" "" "200" "" "300" "" "400" "" "500")
legend label=(f="Arial/BO" h=1.5 'Baseline Characteristics')
      position=(top left inside) across=3 mode=share noframe
      Value=(f="arial" h=1.4 "OxLDL-IC" "LDL Cholesterol" "" "HDL Cholesterol"
            ***);
proc gplot data=plots;
      plot median*rank=group/ noframe haxis=axisl vaxis=axis2 legend=legend;
      plot2 Oxmean*rank / overlay noframe haxis=axis1 vaxis=axis3 legend=legend
                        skipmiss;
run;
quit; run;
```
## The Annotate Facility Introduction

The Annotate Facility allows SAS users to customize graphical output. The customizations can be data driven or user specified. Text, shapes, lines and images can be added to output graphics

#### Step 1. Create an annotate data set

this data file will give commands to SAS/GRAPH Specific variables must be in the annotate data set. Others are allowed but ignored What, how, and where are defined by these variables.

Table 1 list important variables.

### The Annotate Facility<sup>'</sup> **Introduction**

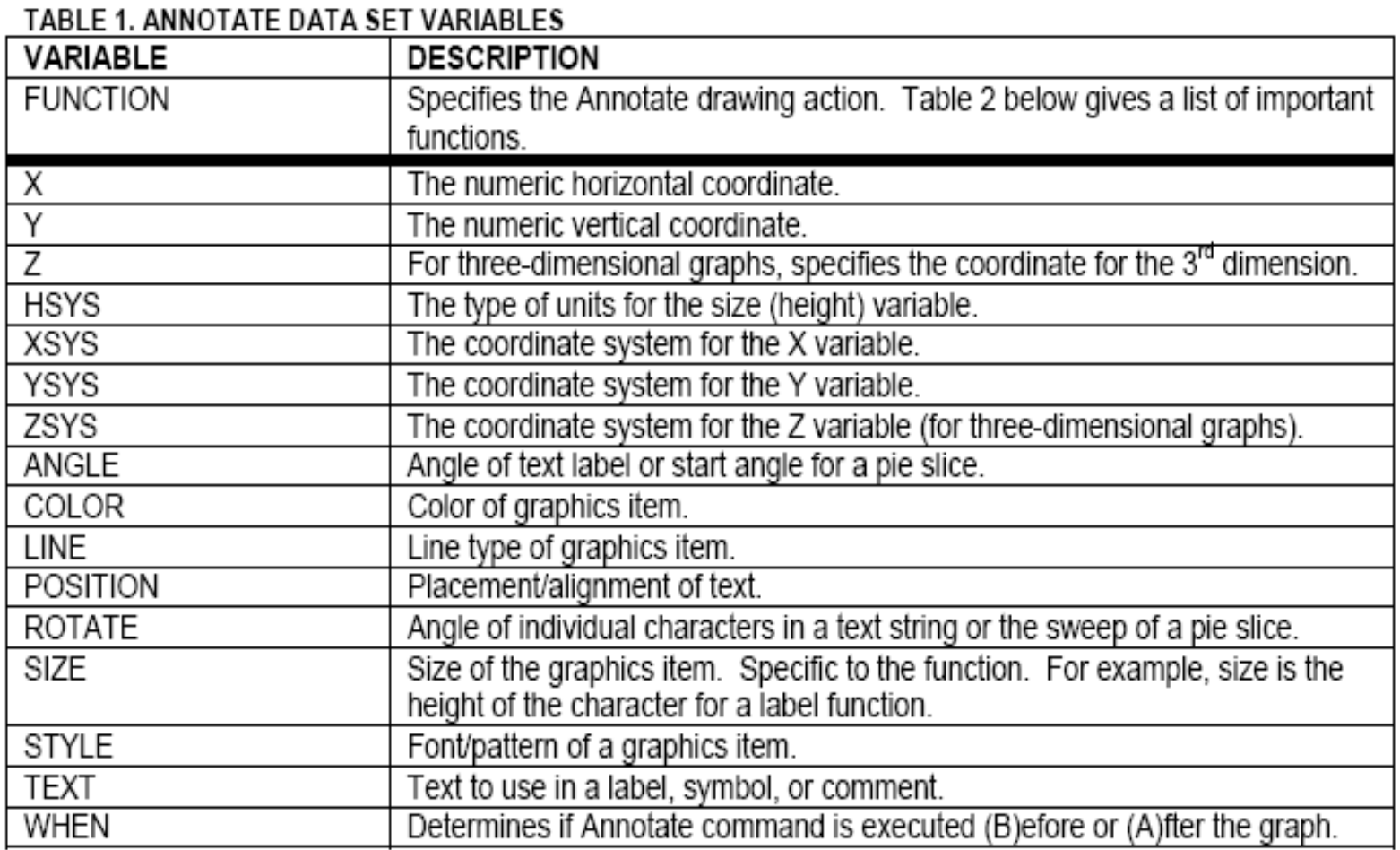

## The Annotate Facility **Introduction**

#### The Annotate FUNCTION variable tells SAS what to do

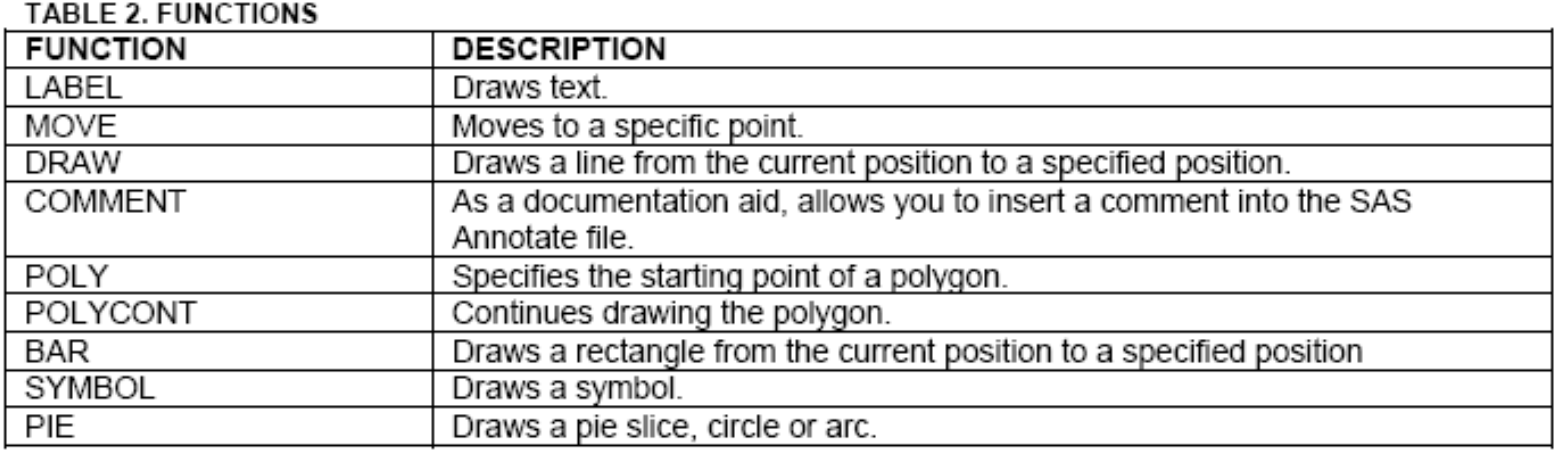

The annotate coordinate system allows for flexibility in placing objects within the output. There are 12 possible conditions.

## The Annotate Facility Introduction

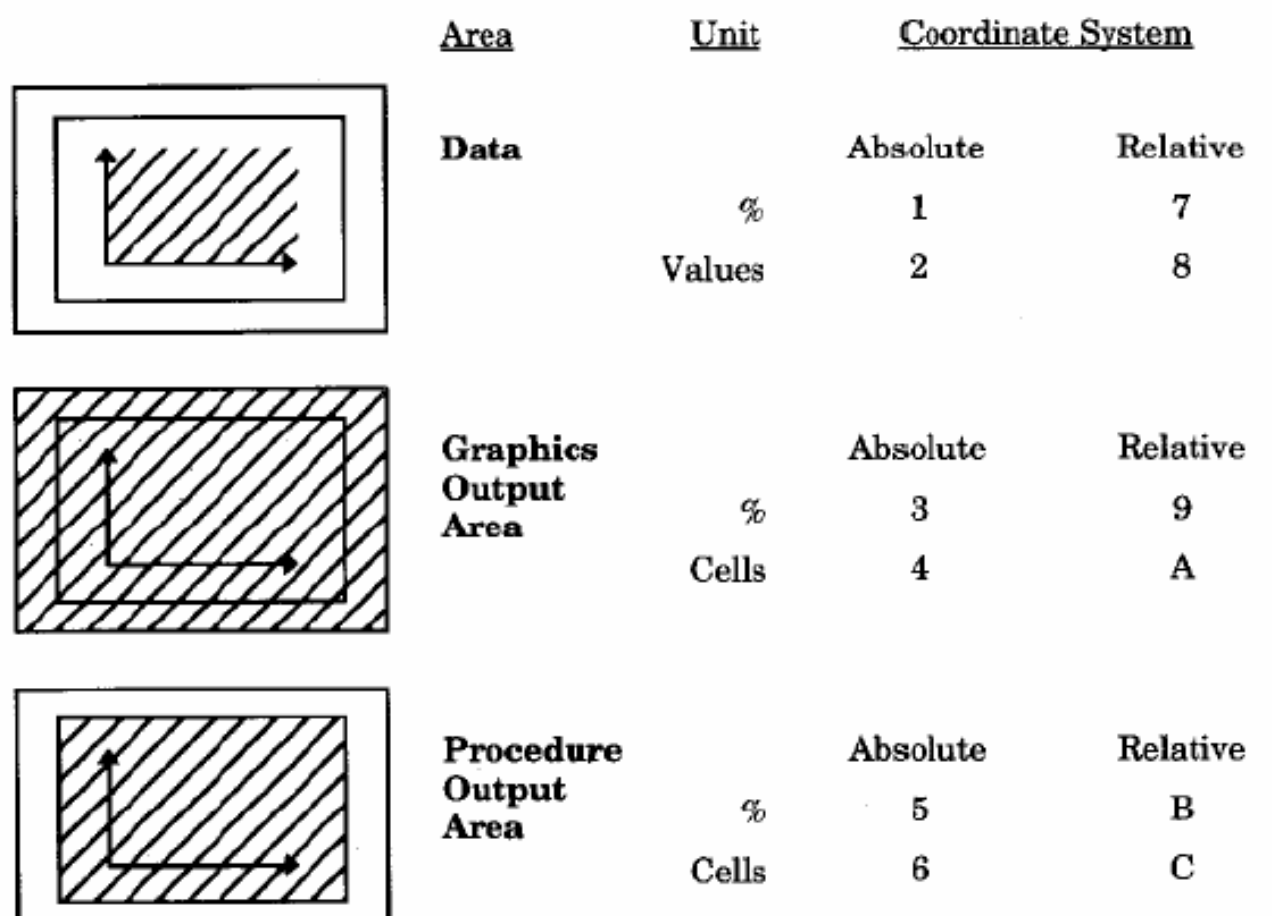

Taken from [Mink and Pasta, SUGI 31](http://www2.sas.com/proceedings/sugi31/085-31.pdf)

## The Annotate Facility<sup>'</sup> Introduction

#### Table 3. ANNOTATE MACROS

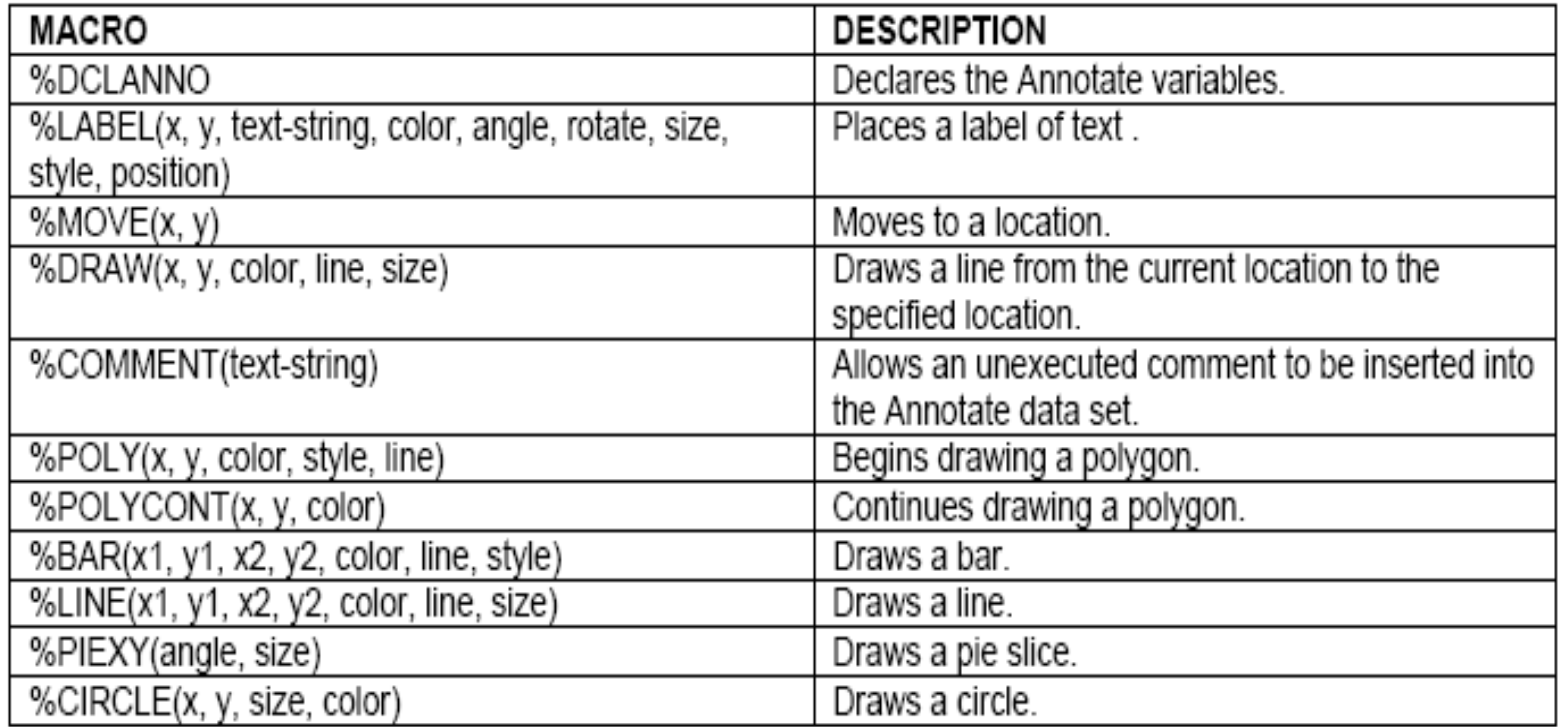

Proc GPLOT global options help make graphs more pleasing, however, there are cases where more work is needed to fully explain the data

**M ean HbA 1c % durring D C C T /ED IC study**

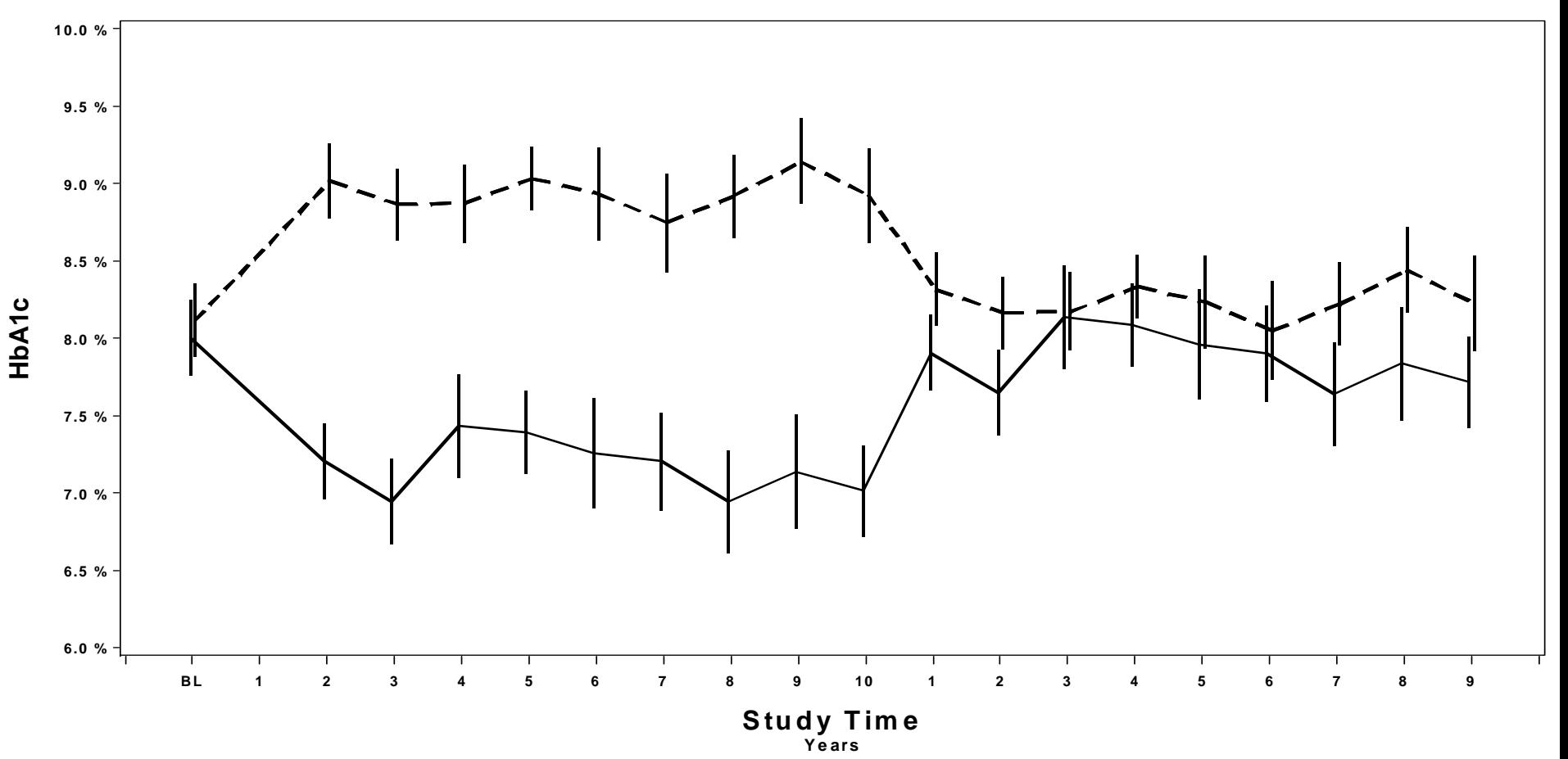

```
%annomac;
data anno bar:
      %dclanno; length text $30;
      xsys='2'; ysys='2'; hsys='2';when='A';
      %bar(1.021, 6, 2.935, 10, white, 3, solid);
      %bar(11.055, 6, 11.940, 10, white, 3, solid);
      %bar(2.935, 6, 11.02, 9.6, CX808080, 3, r5);
      \text{Bbar}(11.95, 6, 20.07, 9.6, CX808080, 3, r5);function='label'; color='black'; x=1.9; y=9.1; style='ARIAL/bo';
            text='Intensive'; output;
      function='label'; color='black'; x=1.9; y=9.0; style='ARIAL/bo';
            text='Treatment';output;
      function='label'; color='black'; x=1.9; y=7.3; style='ARIAL/bo';
            text='Standard'; output;
      function='label'; color='black'; x=1.9; y=7.2; style='ARIAL/bo';
            text='Treatment';output;
      function='label'; color='black'; x=7; y=9.8; size=0.19; style='ARIAL/bo';
            text='DCCT Trial'; output;
      function='label'; color='black'; x=16.5; y=9.8; size=0.19; style='ARIAL/bo';
            text='EDIC Follow Up'; output;
run;
```
Created shaded regions to designate study sections

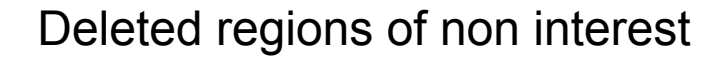

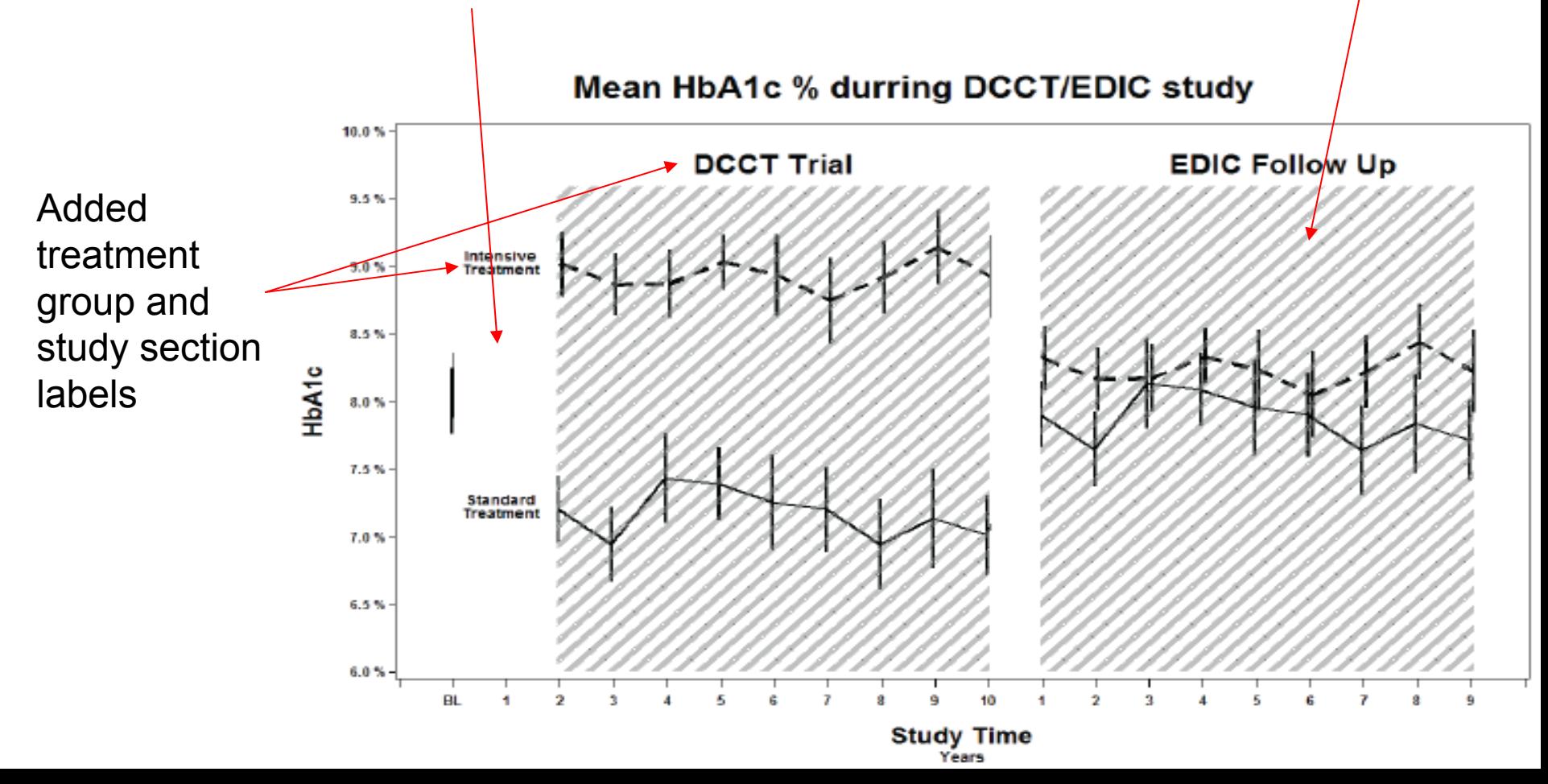

![](_page_55_Figure_1.jpeg)

Anno data set 1:Will place the image of the dollar over the plotting area.

Anno data set 2:Will create whiteSpace above the Plotted line over time.

SET the anno data sets and call them in the GPLOT statement

```
data annodollar;
 length function $8;
 xsys='2'; ysys='1'; when='b';function='move'; x=&minyear; y=.1; output;
 function='image'; x=&maxyear; imgpath='C:\Documents and
       Settings\nab42\Desktop\dollar.jpg'; style='fit'; y=99.6; output;
run;
data annoblock; set data;
 xsys='2'; x='year; when='b';ysys='2'; y=dollarvalue; function='move'; output;
 ysys='1'; y=99.5; function='draw'; color="&backcolor"; output;
run;
data myanno; set annodollar annoblock;
run:
proc qplot data=data anno=myanno;
       plot dollarvalue*year / vaxis=axis1 haxis=axis2;
run:
quit;
```
![](_page_57_Figure_1.jpeg)

# The End

![](_page_58_Picture_1.jpeg)